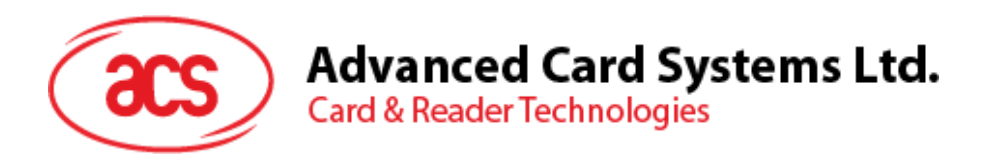

# ACM39U-Y カードリーダーモジュール

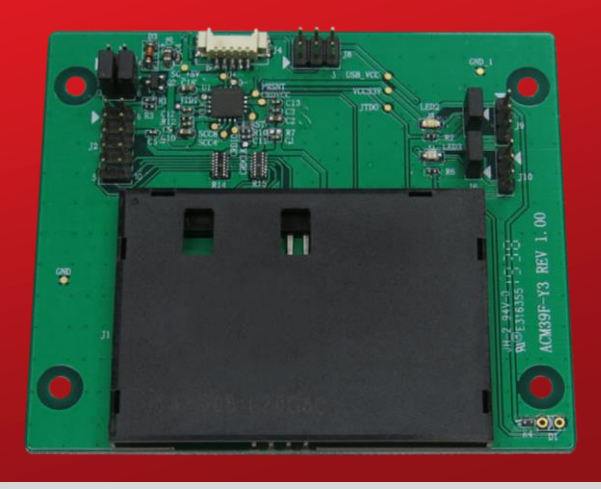

ユーザーマニュアル V1.00

うちはく変更する場合があります info@acs.com.hk

**www.acs.com.hk**

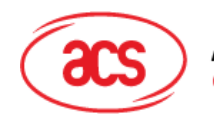

# 目次

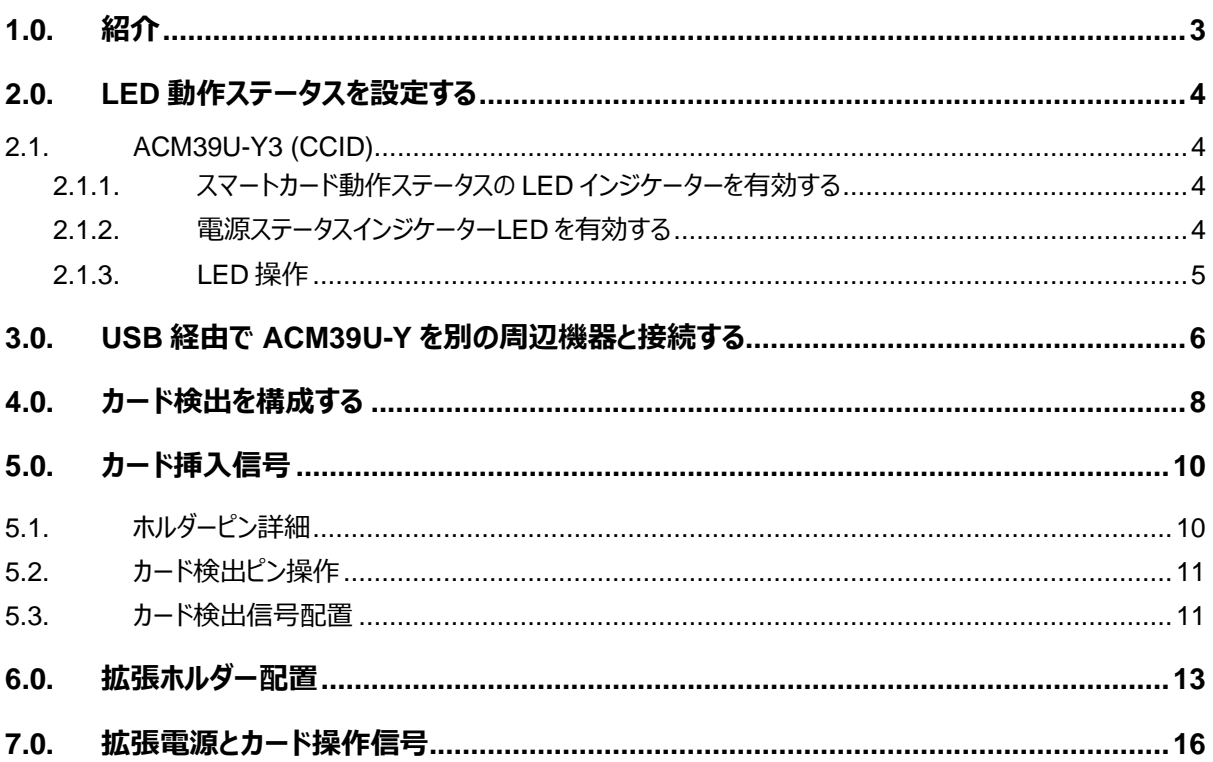

#### 図示目次

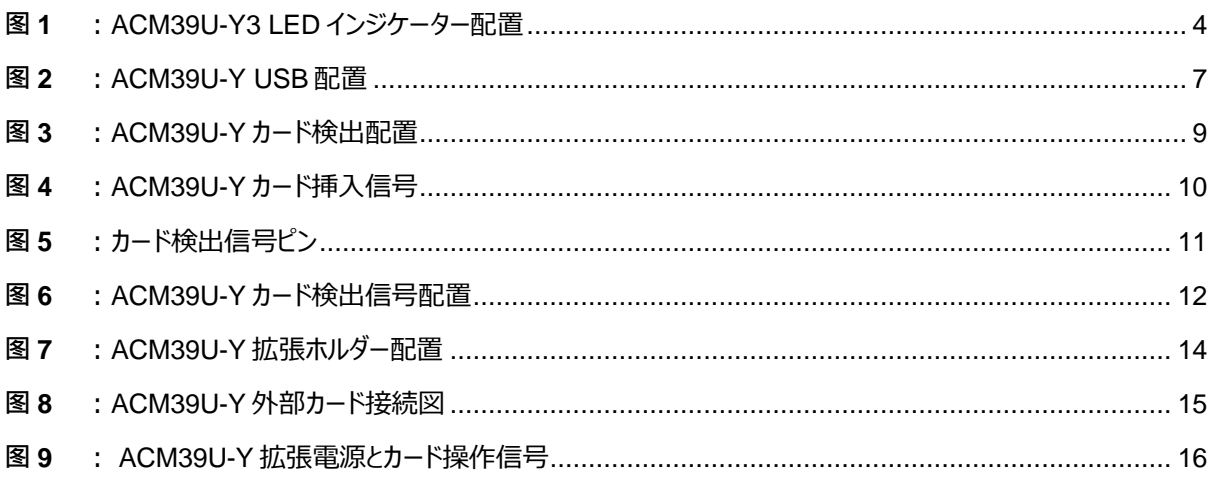

info@acs.com.hk www.acs.com.hk

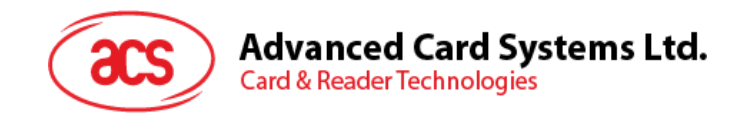

## <span id="page-2-0"></span>**1.0.紹介**

**ACM39U-Y – マニュアル** 

ACM39U-Y は、世界的に認められた ACR39 コアに基づく安全なアクセス制御ソリューションを提供します。 これはモ ジュールの形で提供され、組み込みシステムにスマートカードベースのソリューションを簡単に実装できます。 最新のマイ クロチップ技術を使用して、機密文書のセキュリティを簡単かつ安全に強化します。 現在、ACM39U-Y には CCID と 非 CCID の 2 つのバージョンがあります。

このドキュメントは、ACM39U-Y のさまざまなホルダーの使用方法と構成ガイドであり、ユーザーがさまざまな組み込み 環境での利便性と適用性を最大化するのに役立ちます。

Page 3 of 16

バージョン 1.00 **www.acs.com.hk**

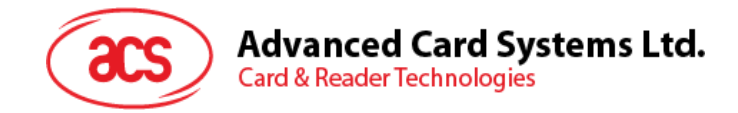

## <span id="page-3-0"></span>**2.0.LED 動作ステータスを設定する**

#### <span id="page-3-1"></span>**2.1. ACM39U-Y3 (CCID)**

ACM39U-Y3 に動作状態を表示するための 2 つの LED インジケータがあります:

- **赤色**電源表記
- **緑色**スマートカード操作表記

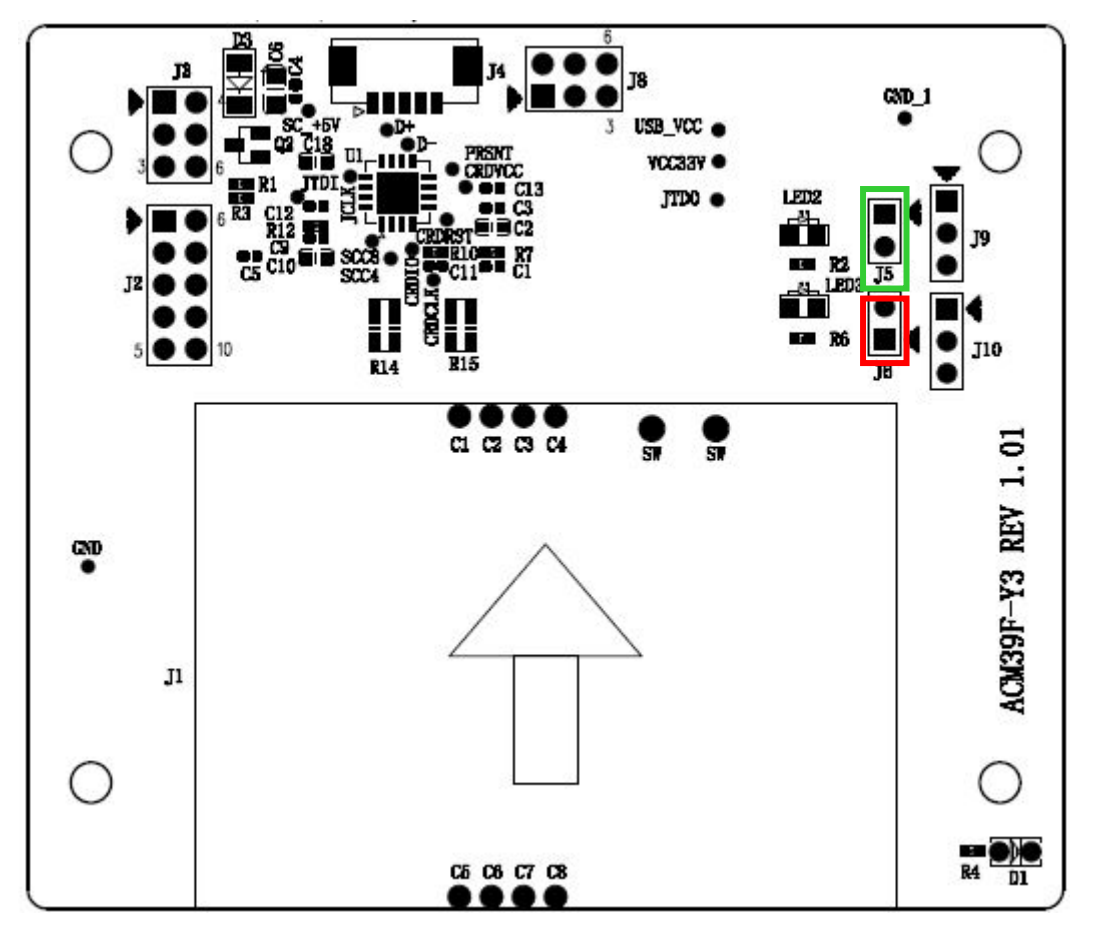

**图1** :ACM39U-Y3 LED インジケーター配置

#### <span id="page-3-4"></span><span id="page-3-2"></span>**2.1.1. スマートカード動作ステータスの LED インジケーターを有効する**

スマートカードの動作ステータスインジケーター(D2 を参照)を有効にするには、ジャンパーを(**J5**) に接続します(**[图](#page-3-4) [1](#page-3-4)** を参照)

#### <span id="page-3-3"></span>**2.1.2. 電源ステータスインジケーターLED を有効する**

電源ステータスインジケーター(D3 を参照)を有効にするには、ジャンパーを(**J6**)に接続します(**[图](#page-3-4) 1** を参照)

Page 4 of 16

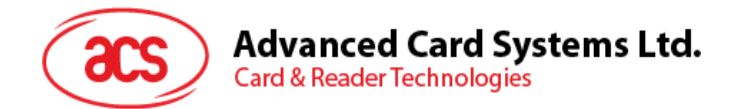

#### <span id="page-4-0"></span>**2.1.3. LED 操作**

次の表は、カードポーリング中の LED の動作を示しています。

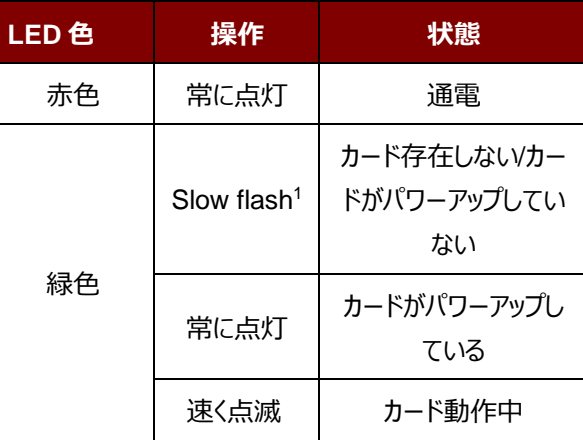

*1 LED* が *2* 秒ごとに *200* ミリ秒間点灯する

Page 5 of 16

**ACM39U-Y – マニュアル** バージョン 1.00 **www.acs.com.hk**

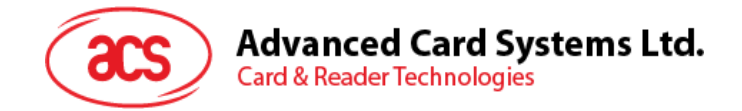

## <span id="page-5-0"></span>**3.0.USB 経由で ACM39U-Y を別の周辺機器と接続する**

ACM39U-Y が USB を持っているので、モジュールを別の周辺機器と接続することを可能します。

方法は:

**オプション 1:** USB ケーブルでソケット(**J4**)を別の周辺機器に接続します(**[图](#page-6-0) 2** 参考)。

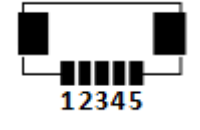

- **1** USB VCC
- **2** USB D-
- **3** USB D+
- **4** USB GND
- **5** USB シールド

**オプション 2:** USB ケーブルでソケット(**J8**)を別の周辺機器に接続します(**[图](#page-6-0) 2** 参考)。

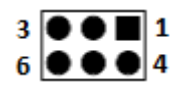

**1**, **3**, **4** USB GND

- **2** USB D+
- **5** USB D-
- **6** USB VCC

*注意:J4 と J8 を同時に接続しないでください。異常な動作をする可能性があります。*

Page 6 of 16

**ACM39U-Y – マニュアル** バージョン 1.00 **www.acs.com.hk**

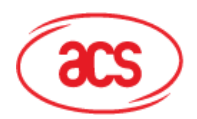

**Advanced Card Systems Ltd.**<br>Card & Reader Technologies

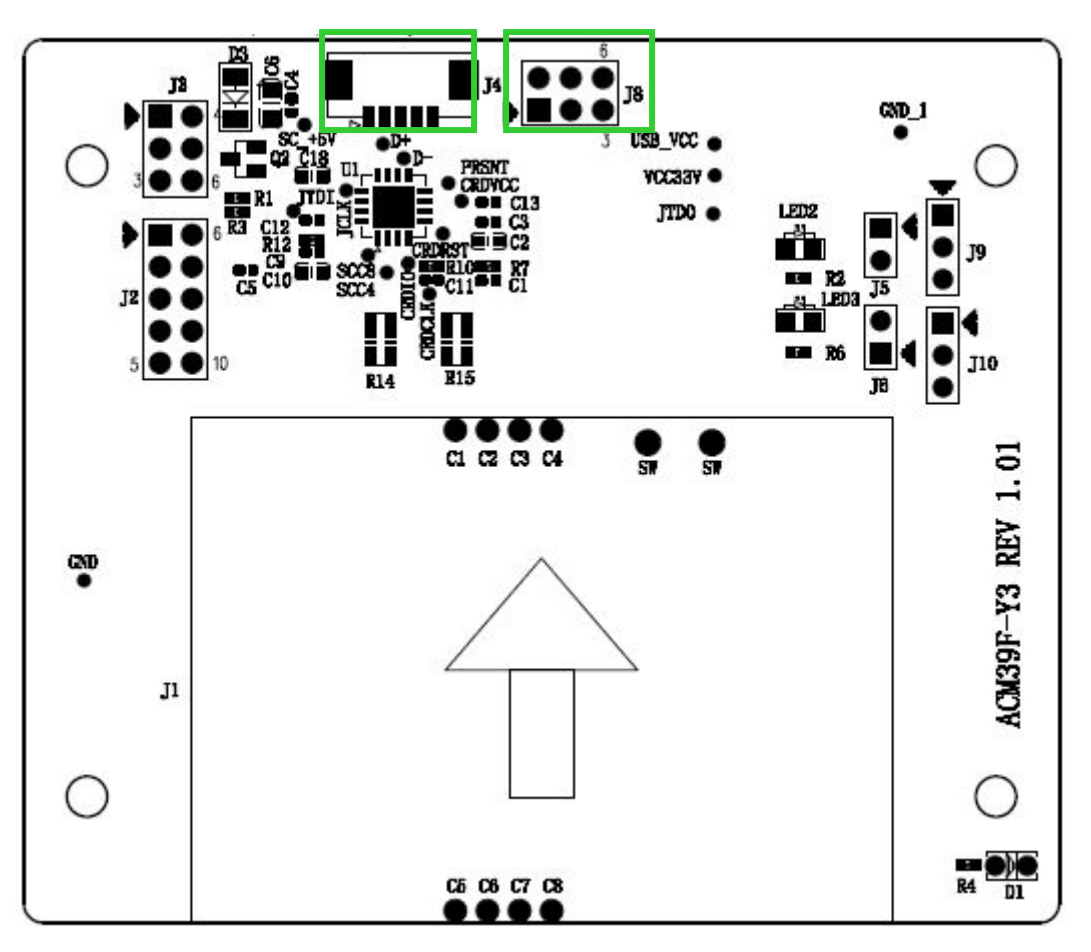

<span id="page-6-0"></span>**图2** :ACM39U-Y USB 配置

Page 7 of 16

**ACM39U-Y – マニュアル** バージョン 1.00 **www.acs.com.hk**

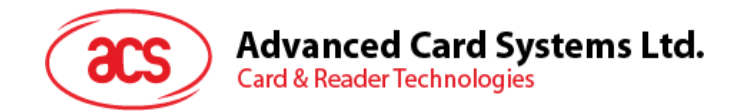

## <span id="page-7-0"></span>**4.0.カード検出を構成する**

カード検出が 2 つ方法があります:

- 常にオープン
- 常にオフ

ACM39U-Y は拡張可能なスマートカードデッキ信号を提供するため、ユーザーはデバイスのもう一方の端で使用する カード検出方法を選択できます。

カードの検出方法を選択してください:

1. 连接(**J3**)ジャンパを接続する。

*注意:この設定は、拡張スマートカードホルダー専用です。 ACM39U-Y ホルダーがデフォルトで常に*オープ ン*しています。*

次の表は、2 つのカード検出方法とそれに対応するジャンパー接続を示しています。

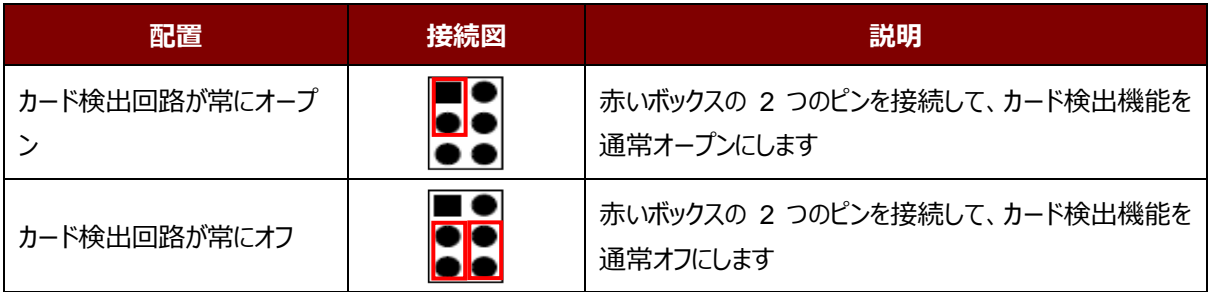

Page 8 of 16

**ACM39U-Y – マニュアル** バージョン 1.00 **www.acs.com.hk**

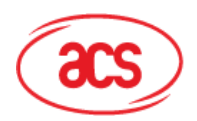

**Advanced Card Systems Ltd.**<br>Card & Reader Technologies

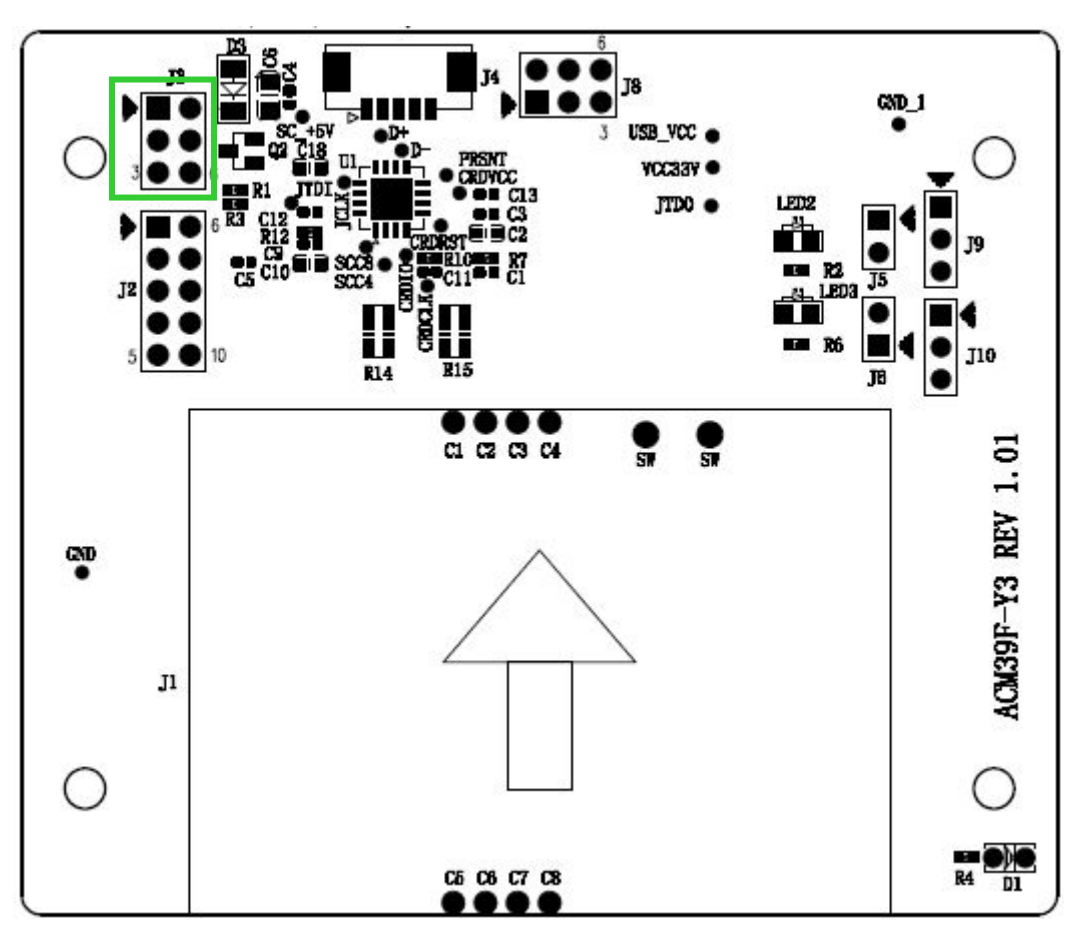

<span id="page-8-0"></span>**图3** :ACM39U-Y カード検出配置

Page 9 of 16

**ACM39U-Y – マニュアル** バージョン 1.00 **www.acs.com.hk**

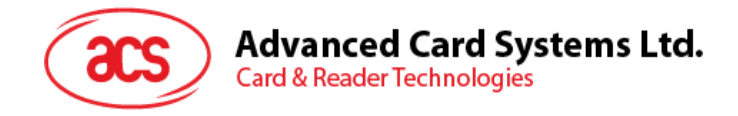

# <span id="page-9-0"></span>**5.0.カード挿入信号**

カード挿入信号をブザーに使用できます。

• **緑枠中**のピン図には、カード検出ピンと GND 間の接続が含まれています。

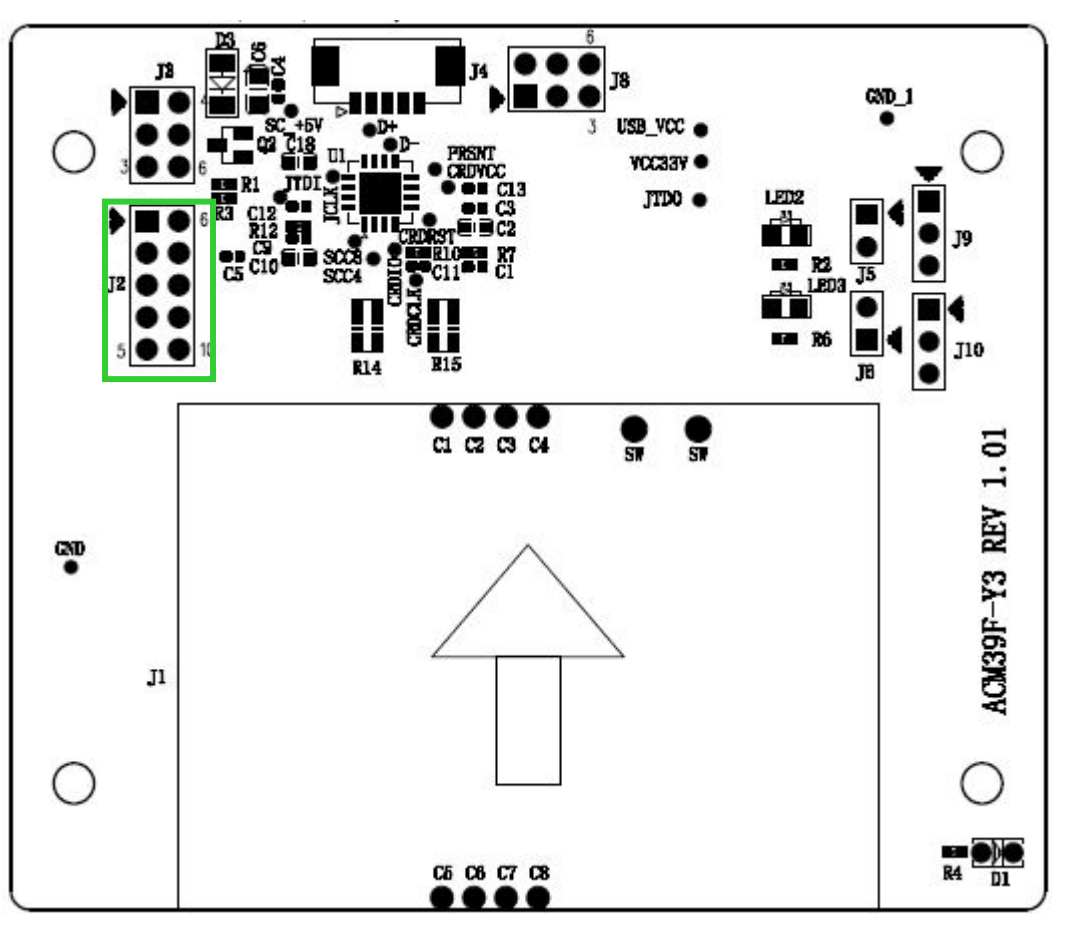

**图4** :ACM39U-Y カード挿入信号

#### <span id="page-9-2"></span><span id="page-9-1"></span>**5.1. ホルダーピン詳細**

J2 のピン 1 とピン 6 を使用して、カード信号を取得できます。 カードを ACM39U-Y に挿入すると、ピン 6 が GND に 接続されます。.

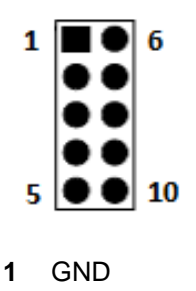

**1** GND **6** カード検出ピン

Page 10 of 16

**ACM39U-Y – マニュアル** バージョン 1.00 **www.acs.com.hk**

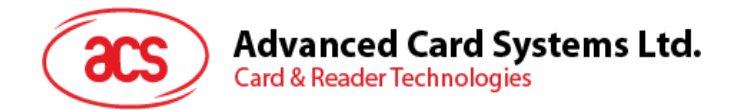

#### <span id="page-10-0"></span>**5.2. カード検出ピン操作**

下記の表がカード検出ピン操作を示します。

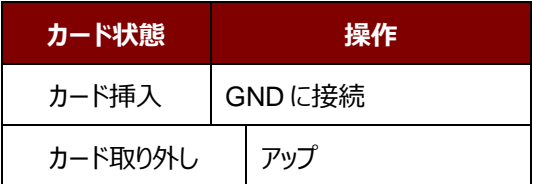

#### <span id="page-10-1"></span>**5.3. カード検出信号配置**

(**J2**)のカード検出信号を取得するには、(**J3**)のジャンパーを図のように接続します。

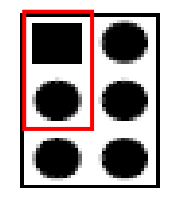

#### **图5** :カード検出信号ピン

<span id="page-10-2"></span>*注:この設定は、***[カード検出を構成する](#page-7-0)** *の指示に従って、ACM39U-Y ホルダーが「通常オープン」に設定されている ことを意味します。 カード検出が常にオフに設定されている場合、***[カード検出ピン操作](#page-10-0)** *セクションに示されている操作 は逆になります。*

Page 11 of 16

**ACM39U-Y – マニュアル** バージョン 1.00 **www.acs.com.hk**

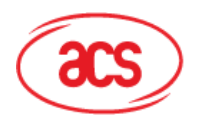

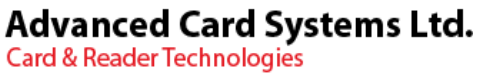

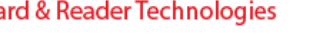

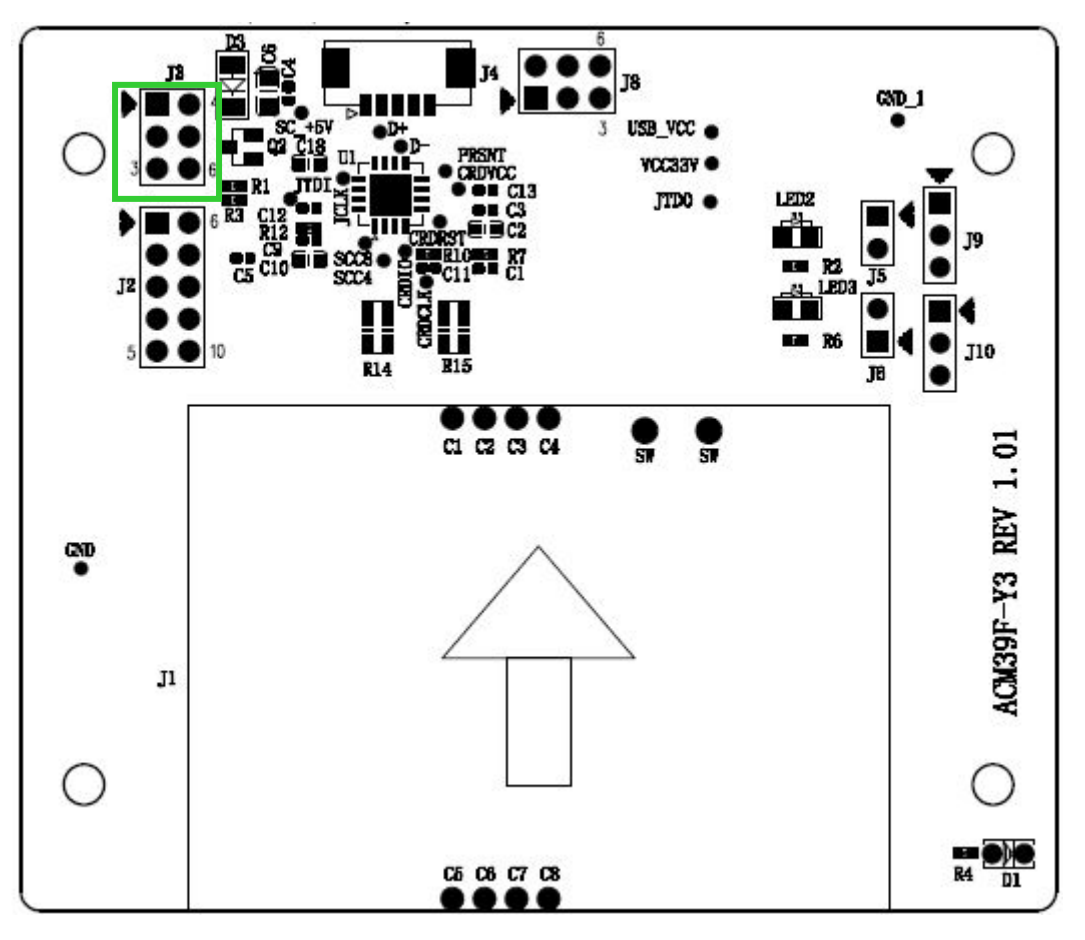

<span id="page-11-0"></span>**图6** :ACM39U-Y カード検出信号配置

Page 12 of 16

**ACM39U-Y – マニュアル** バージョン 1.00 **www.acs.com.hk**

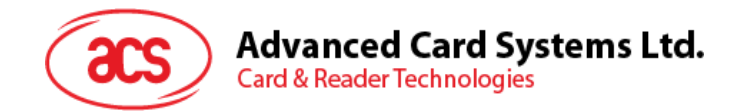

#### <span id="page-12-0"></span>**6.0.拡張ホルダー配置**

ACM39U-Y は、組み込みシステムに最適な拡張可能なスマートカードホルダー信号を提供します。 ACM39U-Y は スマートカードホルダーを備えた別のデバイスに接続して、スマートカードインターフェイスを形成できます。

*注意:*

- *1. 拡張スマートカードホルダーを使用する場合は、通常オープンまたは通常オフに設定する必要があります。*
- *2. 拡張ホルダーとビルトインホルダーを同時に使用することはできません。*

スマートカードホルダー信号を別の周辺機器に拡張するには::

1. ジャンパーを(**J2**)に接続する。

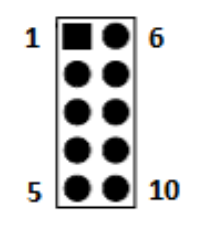

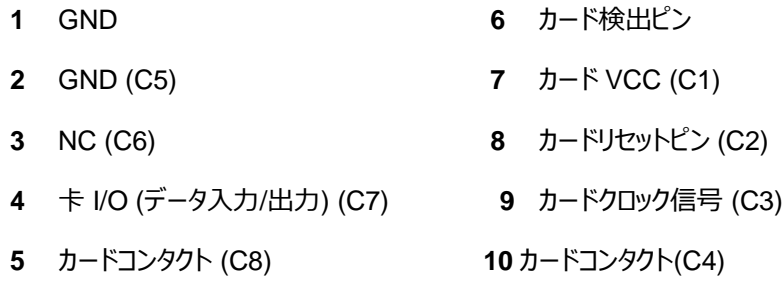

Page 13 of 16

**ACM39U-Y – マニュアル** バージョン 1.00 **www.acs.com.hk**

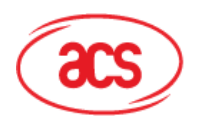

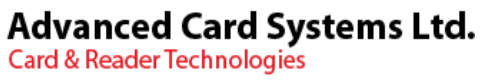

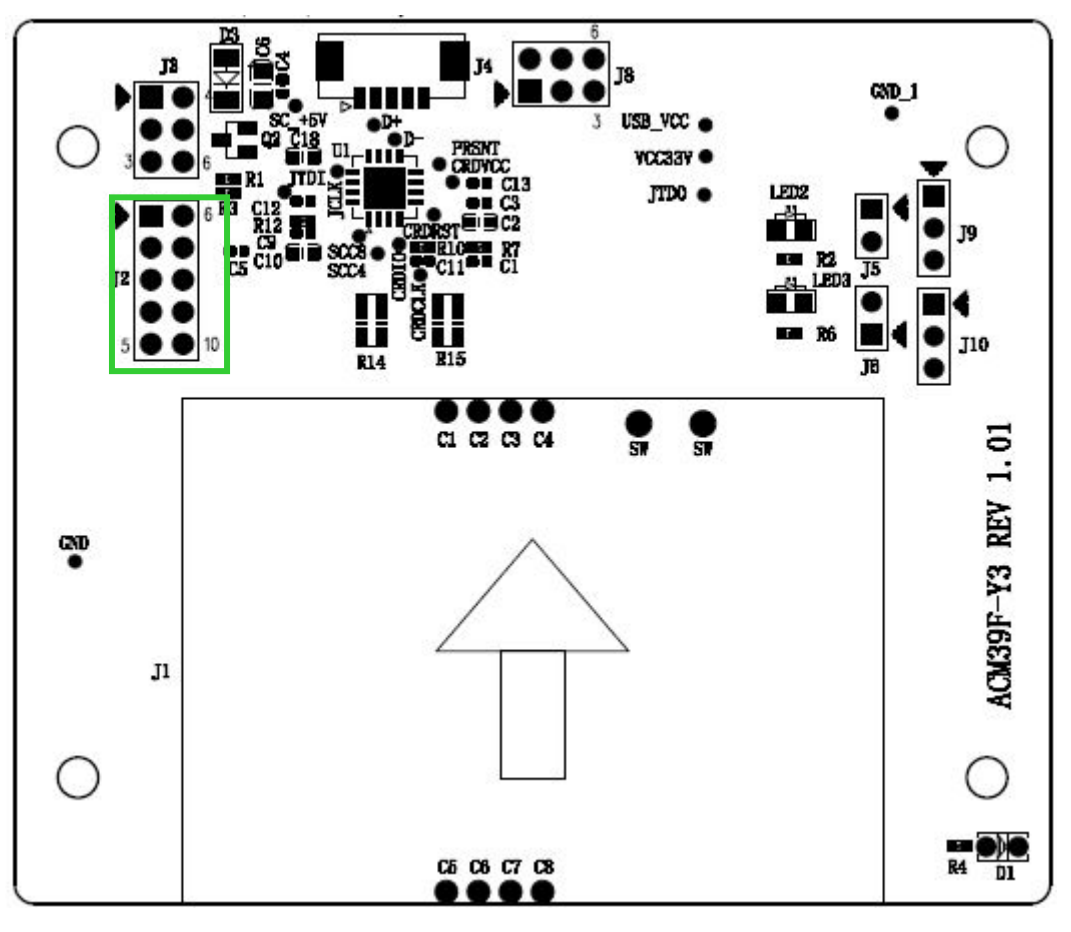

**图7** :ACM39U-Y 拡張ホルダー配置

<span id="page-13-0"></span>外部ホルダーを使用する場合は、抵抗ジャンパーを変更する必要があります。 抵抗アレイは R15 ではなく R14 には んだ付けする必要があります。

Page 14 of 16

**ACM39U-Y – マニュアル** バージョン 1.00 **www.acs.com.hk**

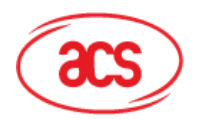

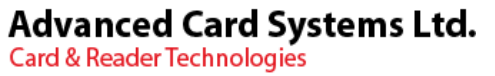

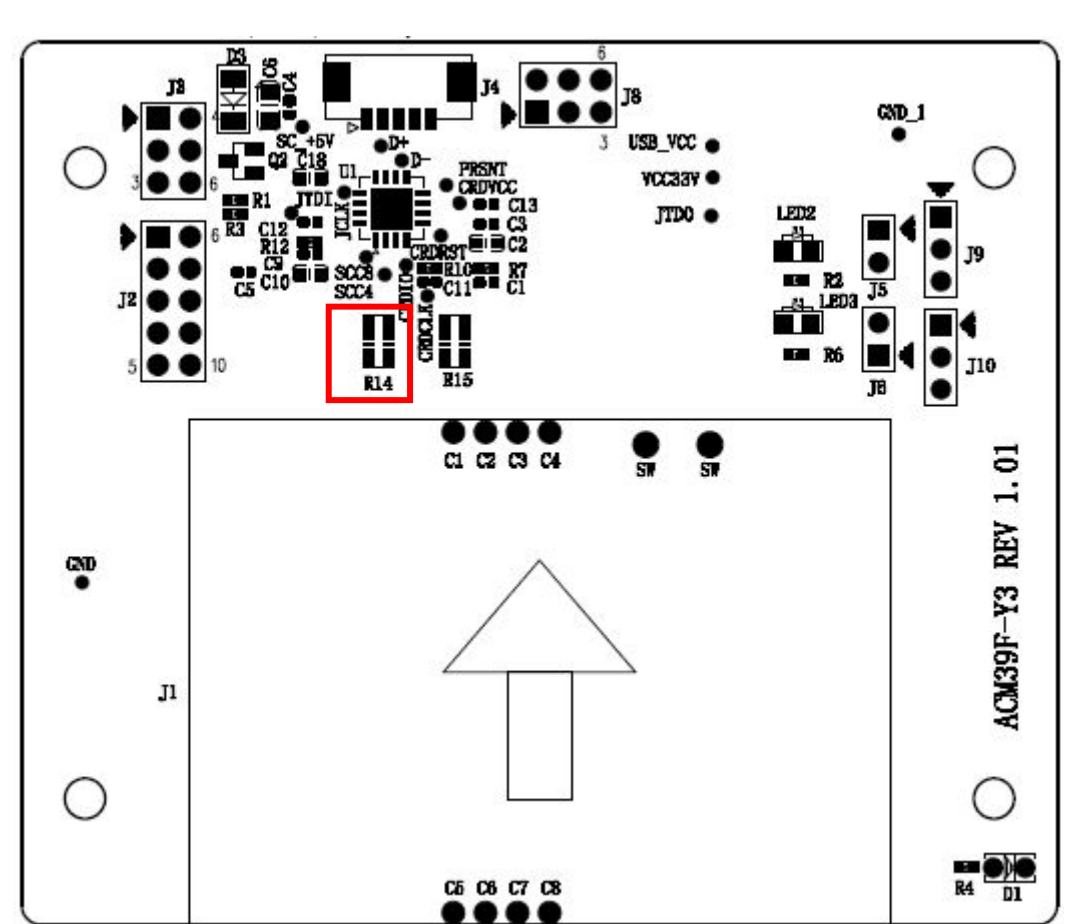

<span id="page-14-0"></span>**图8** :ACM39U-Y 外部カード接続図

Page 15 of 16

**.hk**

**ACM39U-Y – マニュアル** バージョン 1.00 **www.acs.com.hk**

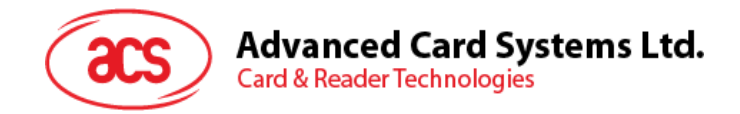

## <span id="page-15-0"></span>**7.0.拡張電源とカード操作信号**

スマートカードホルダー信号に加えて、電源およびカード操作の LED ステータスを他の周辺機器に拡張することもでき ます。

方法は:

1. ジャンパーを(**J9**)と(**J10**)、電源及びカード信号の LED ステータスを取得します。

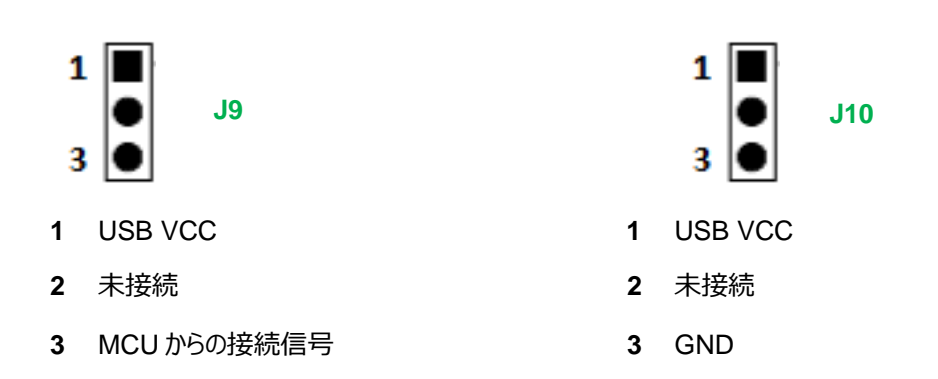

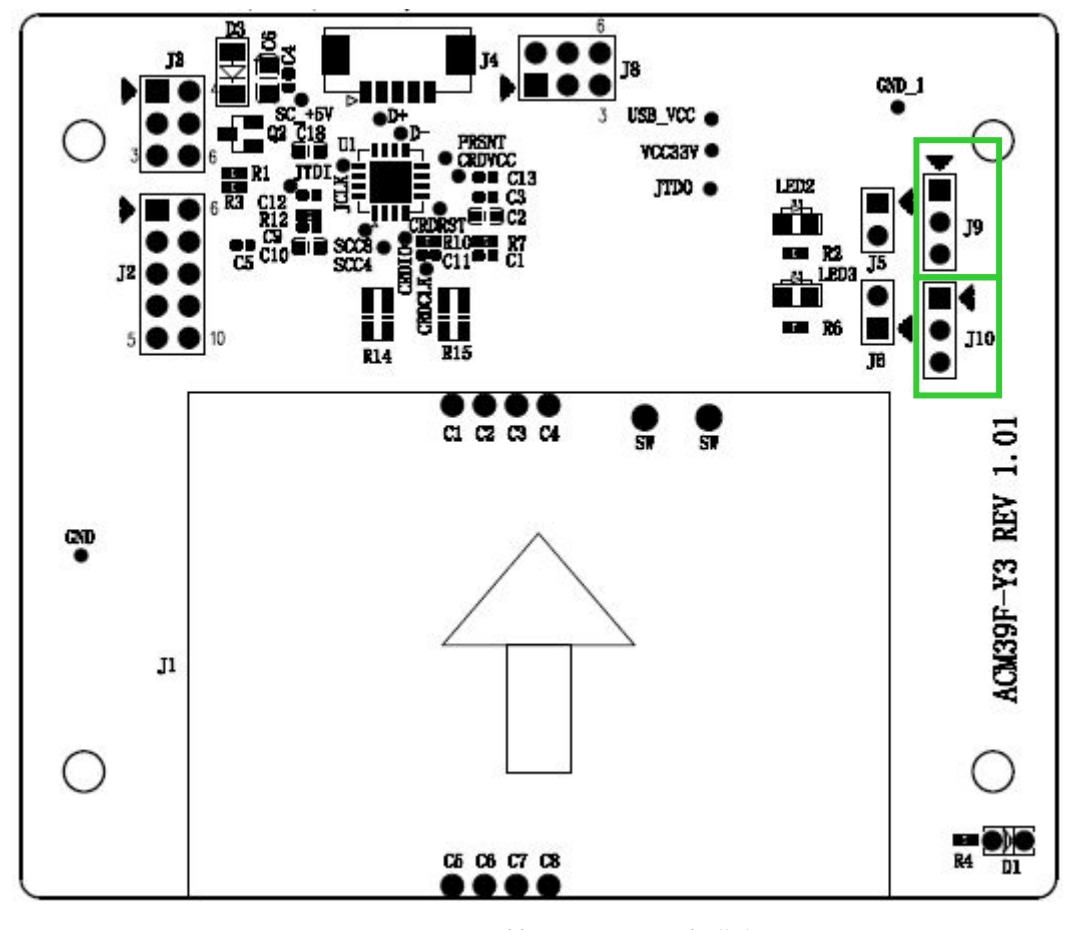

**图9** : ACM39U-Y 拡張電源とカード操作信号

Page 16 of 16

<span id="page-15-1"></span>**ACM39U-Y – マニュアル** バージョン 1.00 **www.acs.com.hk**